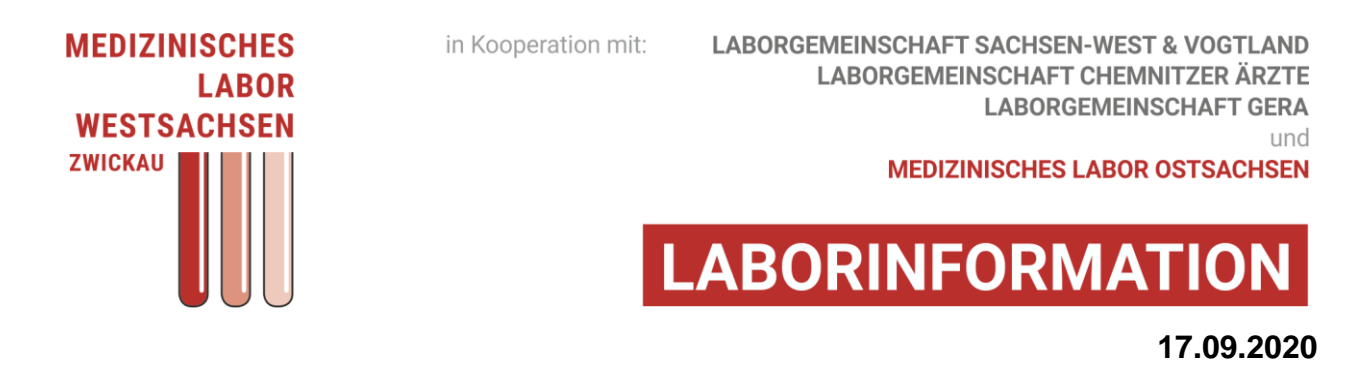

## **ORDER ENTRY: Anforderungsmaske "Mikrobiologie/PCR" verfügbar**

Sehr geehrte Frau Kollegin, sehr geehrter Herr Kollege, liebes Praxisteam,

ab sofort ist unsere neue, zusätzliche Anforderungsmaske Mikrobiologie/PCR als Reiter in Ihrem Order-Entry-System imed verfügbar (Abb. 1).

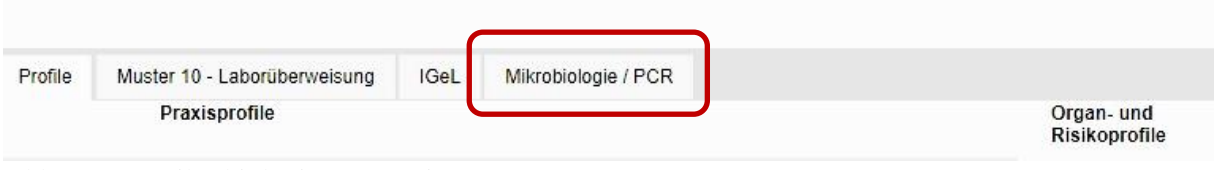

Abb. 1: Der Mikrobiologie/PCR-Reiter

Sie können in ein und derselben Sitzung Aufträge an das Labor und an die Mikrobiologie (Mibi) senden. Das System erzeugt dabei intern für beide Bereiche getrennte Auftragsnummern, die Sie später unter "Offene Aufträge" wie gewohnt einsehen können.

Die Abrechnungsart der Mibi erfolgt immer entsprechend des Eingangs ausgewählten Versicherungsstatus. **Für IGeL-Anforderungen benutzen Sie jedoch bitte NUR den Reiter "IGeL",** ggf. auch mit Freitextuntersuchungen. Bei IGeL **NICHT den Reiter Mibi/PCR** verwenden.

Im Reiter Mibi/PCR startet mit Klick auf das grüne Plus ein Auftrag mit automatischem Eintrag des Datums und der Abnahmezeit. Diese sind veränderbar, wenn Sie z.B. Aufträge vorab anlegen möchten oder die Materialentnahme bereits früher erfolgt ist (Abb. 2)

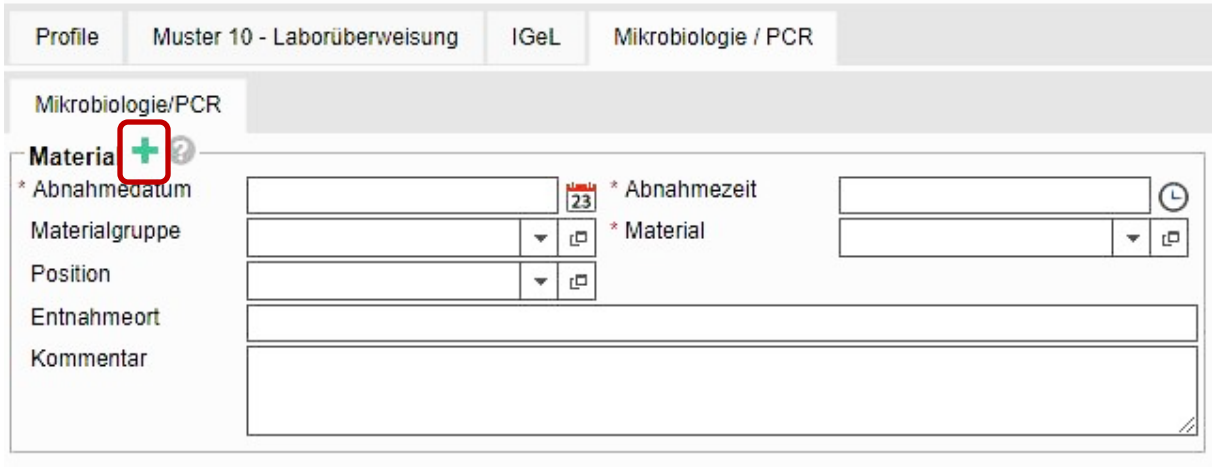

Abb. 2: Auftrag starten – Entnahmezeitpunkt definieren

**MEDIZINISCHES LABOR WESTSACHSEN MVZ GbR** 

Leinziger Str 160 - Haus III (Zufahrt und Zugang über Nordplatz) 08056 Zwickau

Tel 0375 - 272 15 0 Fax 0375 - 272 15 40 info@labor-westsachsen.de www.labor-westsachsen.de

Zur Auswahl der Mibi/PCR-Untersuchungen wählen Sie bitte **zuerst die Materialgruppe** (z.B. Kopf/Hals, Stuhl), **danach das Material**. Optional sind Zusatzangaben gewünscht wie Position, Entnahmeort, Kommentar (Abb. 3).

| Profile                                     | Muster 10 - Laborüberweisung | <b>IGeL</b> |                 | Mikrobiologie / PCR |                     |         |
|---------------------------------------------|------------------------------|-------------|-----------------|---------------------|---------------------|---------|
| Mikrobiologie/PCR                           |                              |             |                 |                     |                     |         |
| Material $+$ $\circledcirc$<br>Abnahmedatum | 15 09 20 20                  |             | $\overline{23}$ | Abnahmezeit         | 09:52               | $\odot$ |
| Materialgruppe                              | Helicobacter pylori          | ٠           | c               | Material            | Stuhl (AG Nachweis) | t,      |
| Position<br>Entnahmeort<br>Kommentar        |                              | ۰           | c               |                     |                     |         |

Abb. 3: Auswahl von Materialgruppe und Material

Nun werden die für die Materialgruppe-Material-Kombination möglichen und sinnvollen Untersuchungen dargestellt, d.h. Basisdiagnostik und in einigen Fällen weiterführende Untersuchungen. Untersuchungen per Klick anwählen (Abb. 4).

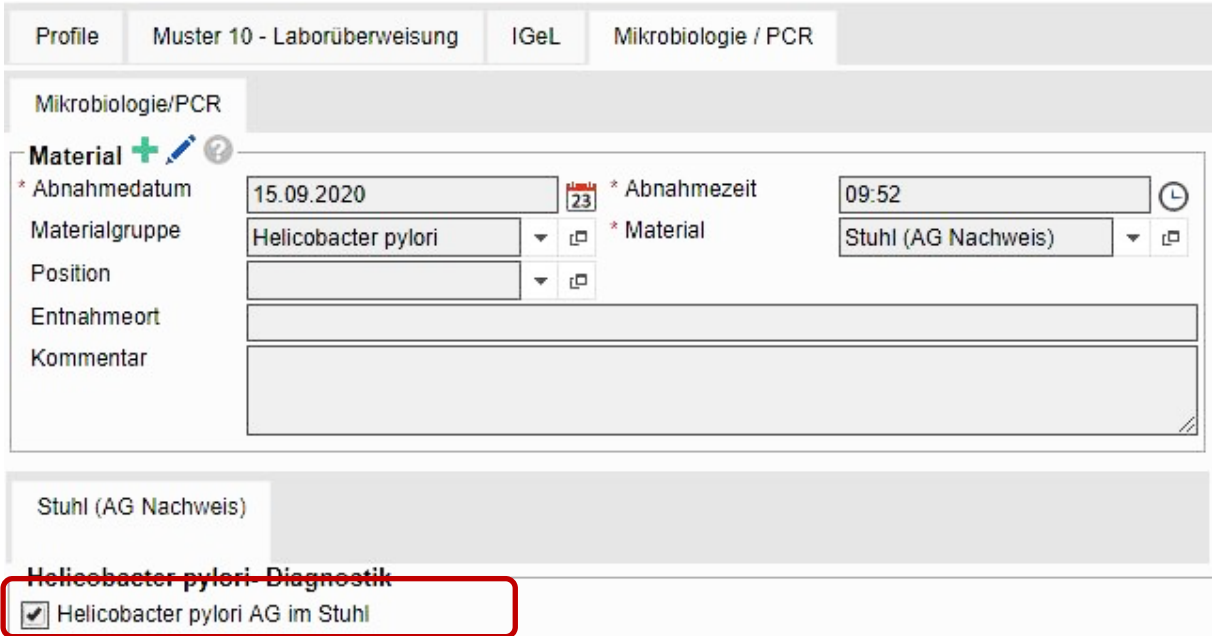

Abb. 4: Auswahl der konkreten mikrobiologischen Untersuchung

## **MEDIZINISCHES LABOR WESTSACHSEN MVZ GbR**

Leipziger Str 160 - Haus III **Experience Contract Control (Zufahrt und Zugang über Nordplatz)** 08056 Zwickau

Tel 0375 - 272 150 Fax 0375 - 272 15 40 Zusätzlich können Sie im rechten Teil der Ansicht Zusatzangaben zum Patienten tätigen, darunter zur Antibiotikatherapie (Abb. 5).

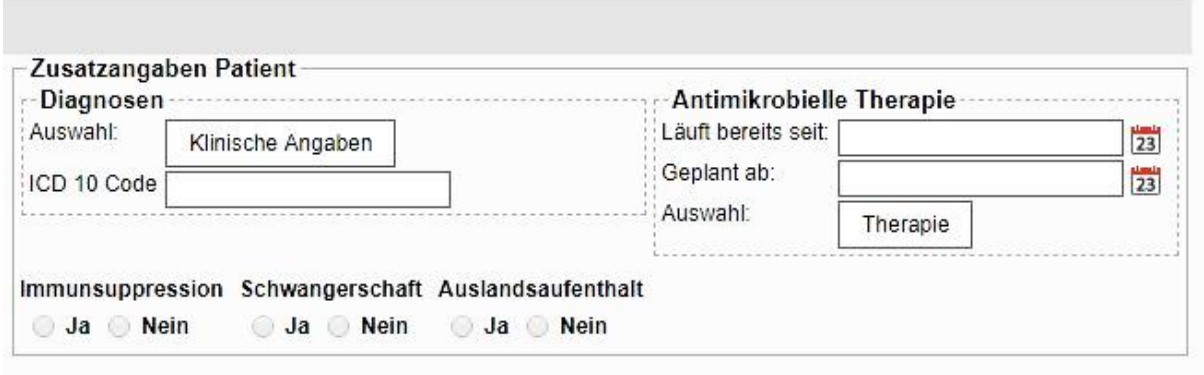

Abb. 5: Zusatzangaben zum Patienten

## **Weiteres Material - weiterer Auftrag**

Sie haben nun die Möglichkeit, einen weiteren Auftrag für ein weiteres mikrobiologisches Material anzulegen. Hierfür klicken Sie wieder auf das grüne Plus (Abb. 2). Es öffnet sich ein weiterer Reiter innerhalb dieser Maske und sie können die beschriebenen Schritte wiederholen.

Als Erinnerung: **Für jedes Material** in dieser Mikrobiologischen Maske wird **im Hintergrund eine neue Barcode-Nummer** erzeugt. Es werden also während einer imed-Sitzung für einen Patienten gegebenenfalls zwei oder noch mehr Einzelaufträge angelegt.

Ist Ihr Gesamtauftrag fertig, aktivieren Sie, wie gewohnt, mit Klick auf "Speichern und Etikett", den Druck der Barcodes und senden damit den Auftrag. Beachten Sie bitte an dieser Stelle, dass für die Mikrobiologie keine Nachforderungen möglich sind. Wir empfehlen Ihnen daher, Ihren Auftrag vor der Aktivierung nochmals genau zu prüfen.

Wie bisher werden nun die Barcodes mit exakter Materialbezeichnung gedruckt. Haben Sie in dieser Sitzung auch Aufträge an das Fachlabor ausgewählt, erscheinen auch diese Etiketten mit.

Zur Beachtung: Den für Mibi-Aufträge derzeit standardmäßig mit erzeugten AIS-Barcode (für Ihr Laborbuch) bitte verwerfen. Zukünftig werden für JEDES Mibi-Material passende AIS-Barcodes gedruckt werden können. Bis dahin bitte (sofern für Ihr Laborbuch notwendig) einen zusätzlichen Materialbarcode mit passender Nummer ausdrucken und diesen einkleben.

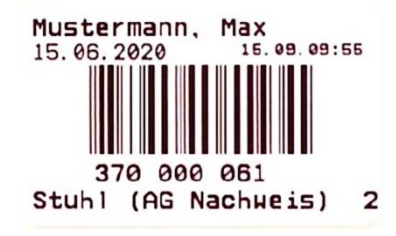

## **MEDIZINISCHES LABOR WESTSACHSEN MVZ GbR**

Leinziger Str 160 - Haus III (Zufahrt und Zugang über Nordplatz) 08056 Zwickau

Tel 0375 - 272 15 0 Fax 0375 - 272 15 40 info@lahor-westsachsen.de www.labor-westsachsen.de